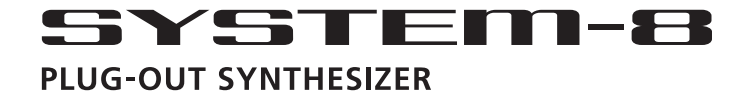

## 

### **Руководство пользователя**

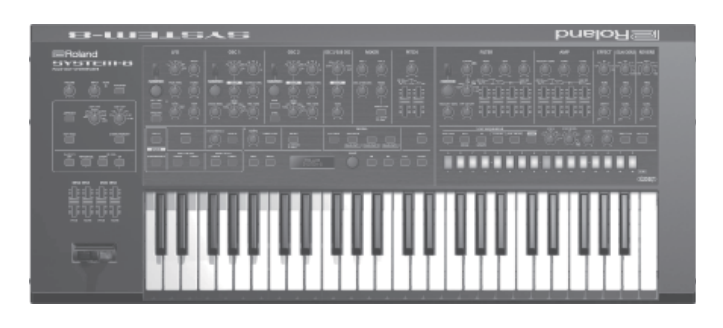

Прежде чем приступить к работе, внимательно ознакомьтесь с информацией разделов "Техника безопасности" и "Важные замечания" (стр. 23 – стр. 24 и брошюра "Техника безопасности"). Сохраните руководство, оно может пригодиться в дальнейшем.

Copyright © 2016 ROLAND CORPORATION

### **Содержание**

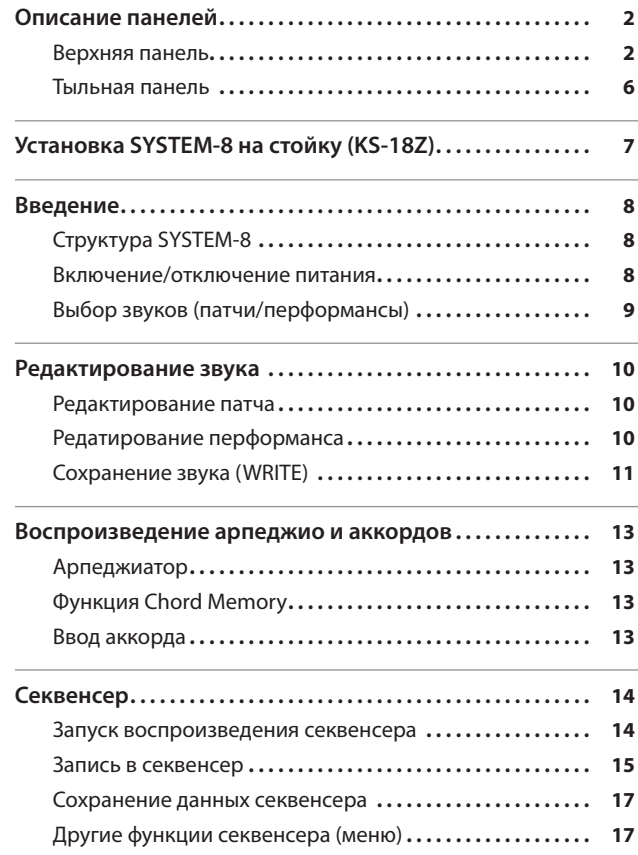

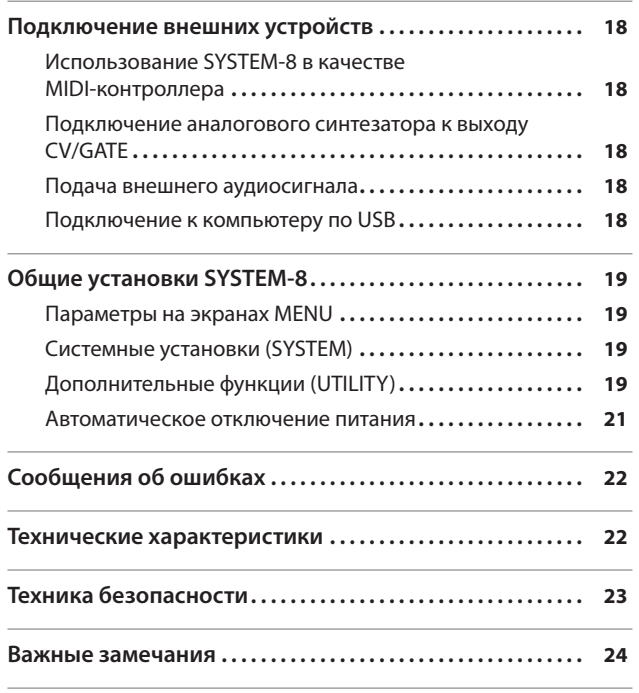

### Руководство пользователя (данный документ)

Чтобы ознакомиться со всеми функциями прибора, прочтите данное руководство до конца.

Документы PDF (загружаются из Интернет)

#### 5 **Описание параметров**

Полное описание всех функций SYSTEM-8.

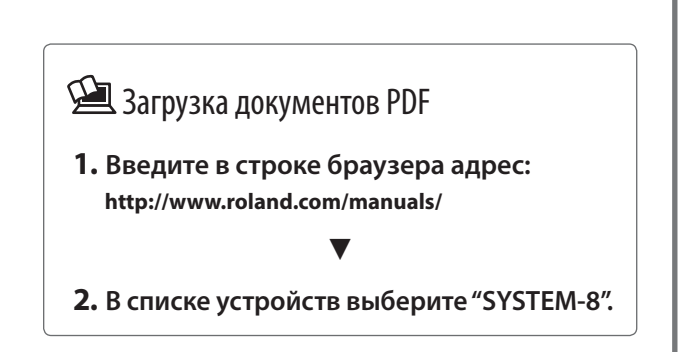

## Описание панелей

### Верхняя панель

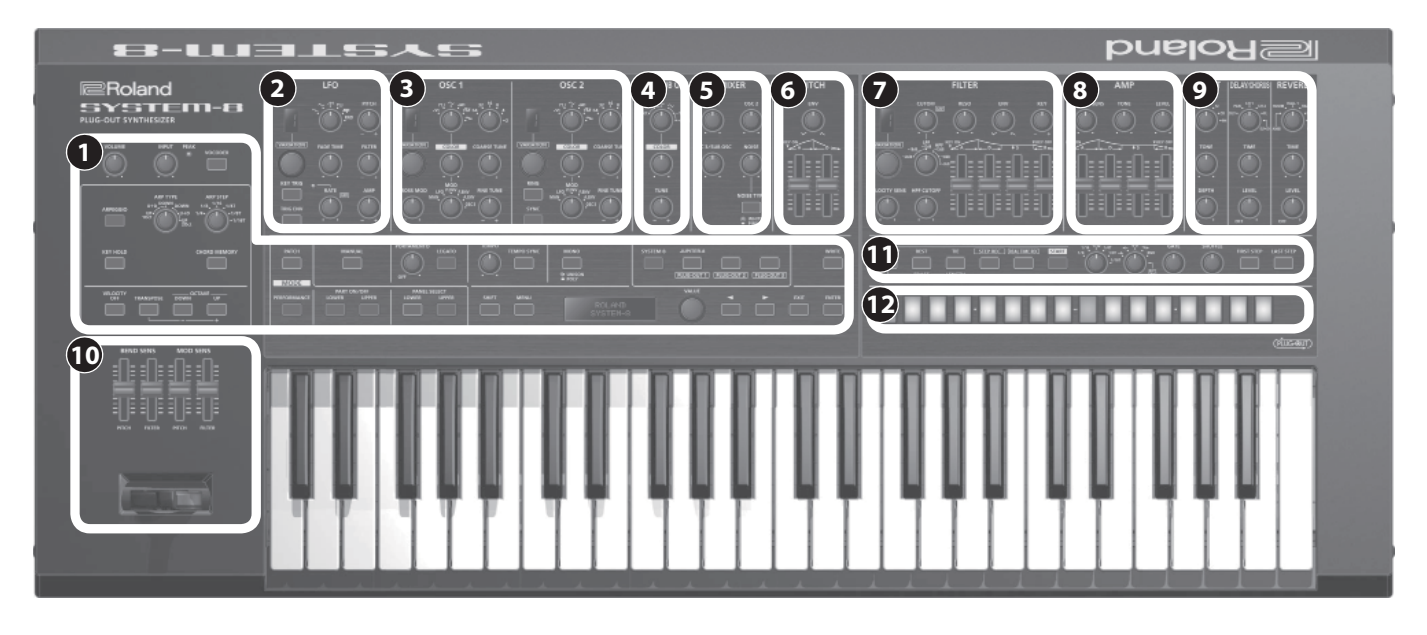

### **1 Общая секция**

Служит для осуществления описанных ниже установок SYSTEM-8.

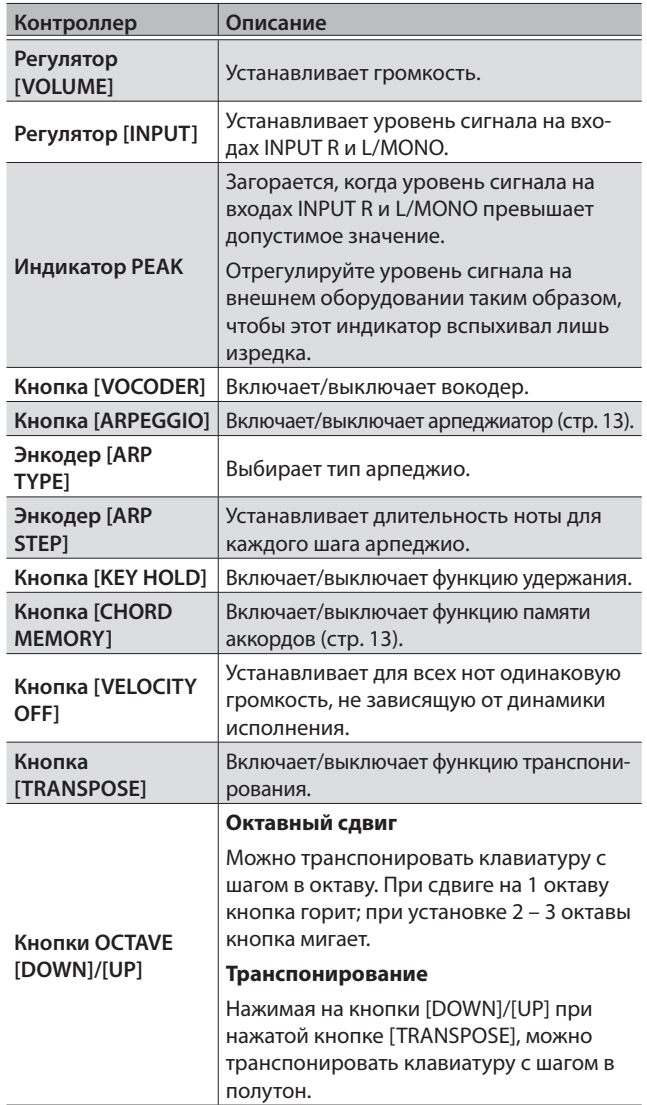

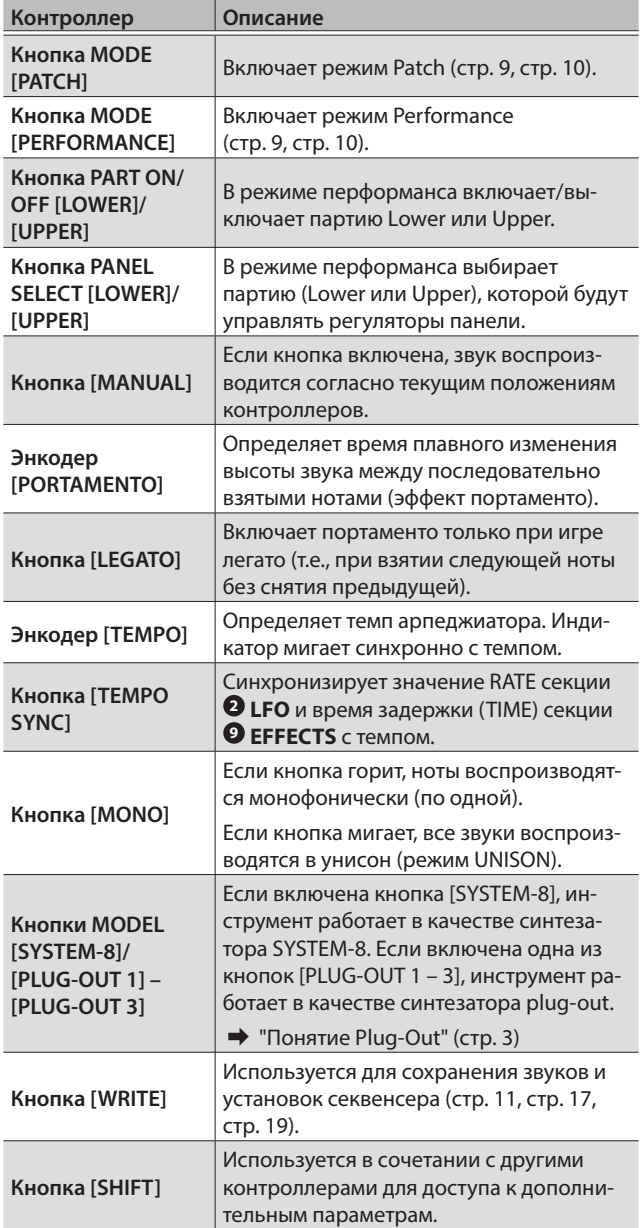

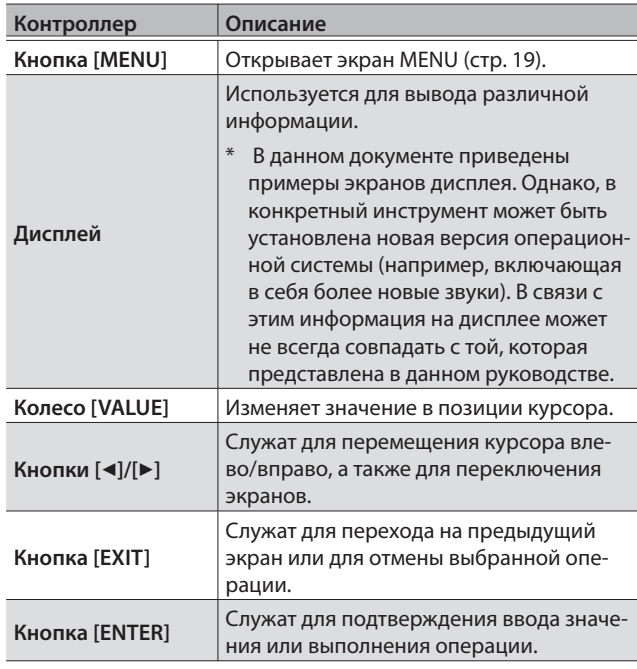

### **Понятие Plug-Out**

В SYSTEM-8 можно устанавливать опциональные совместимые программные синтезаторы (plug-out) и воспроизводить их звуки.

- Подробности на веб-сайте Roland.
- &**http://roland.cm/system8**

### **2** Секция LFO

Используется для создания цикличных изменений (модуляция) звука, создавая эффекты вибрато (модуляция высоты) или тремоло (модуляция громкости).

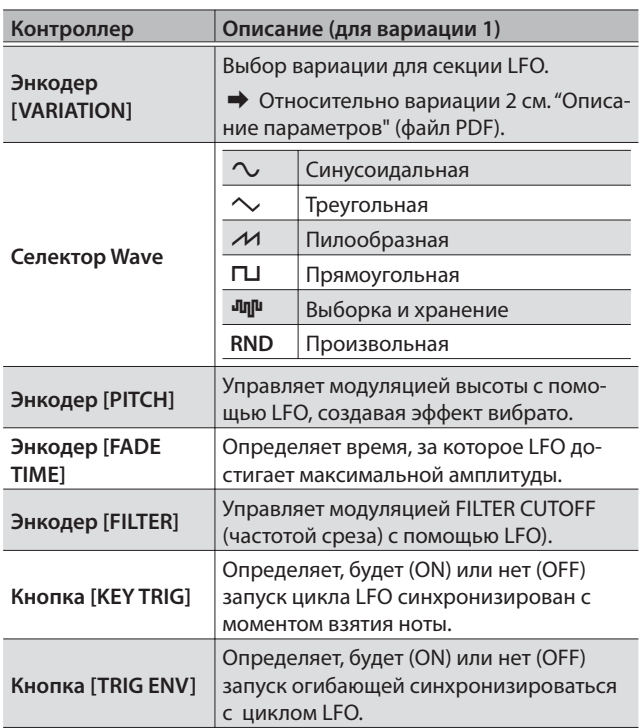

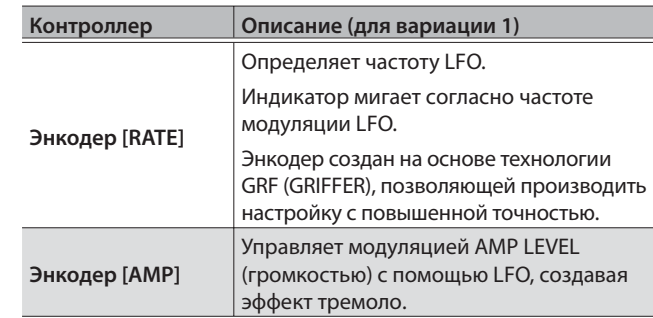

### **3 Секция OSC 1, OSC 2**

Здесь выбирается форма волны, определяющая характер звука, и ее высота (частота). SYSTEM-8 имеет три генератора (OSC 1, OSC 2 и **4** OSC 3/SUB OSC).

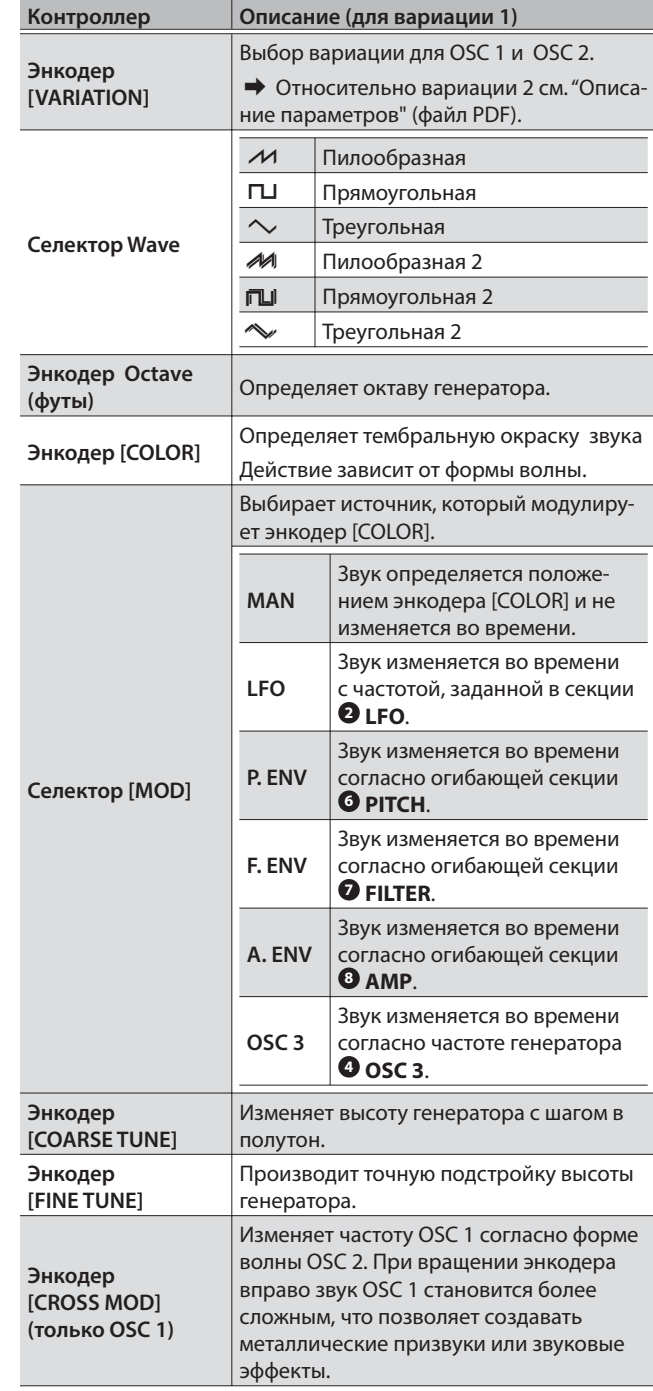

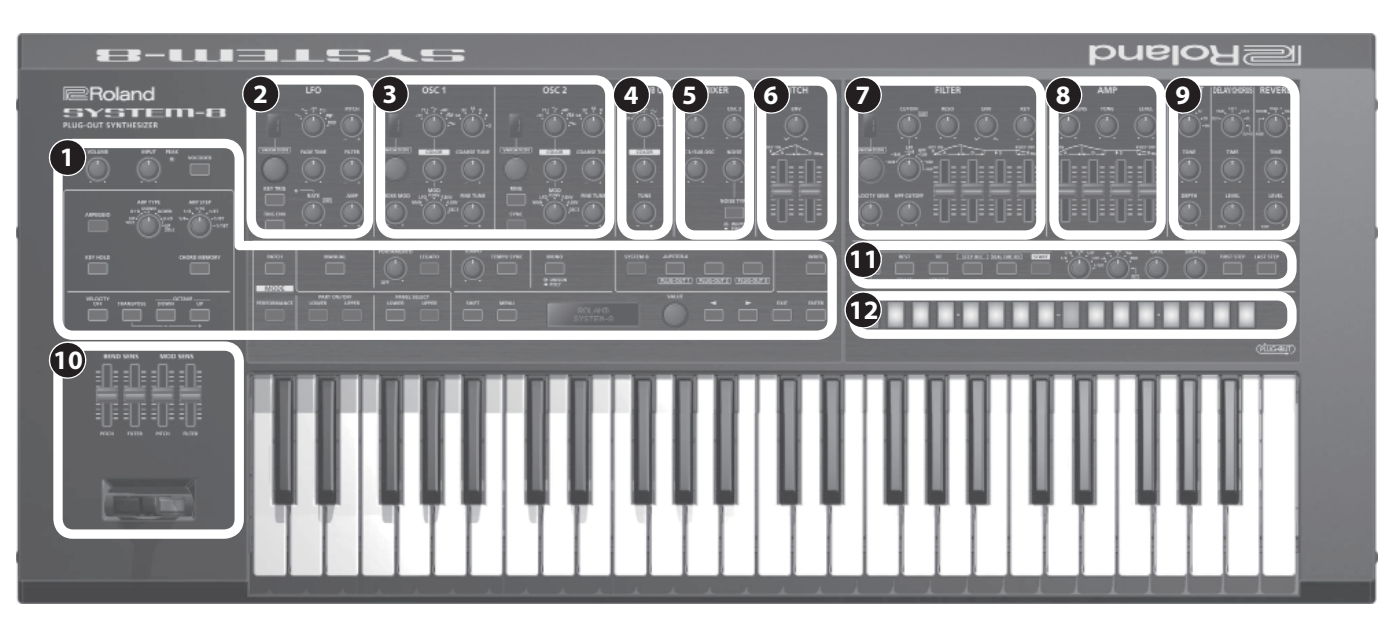

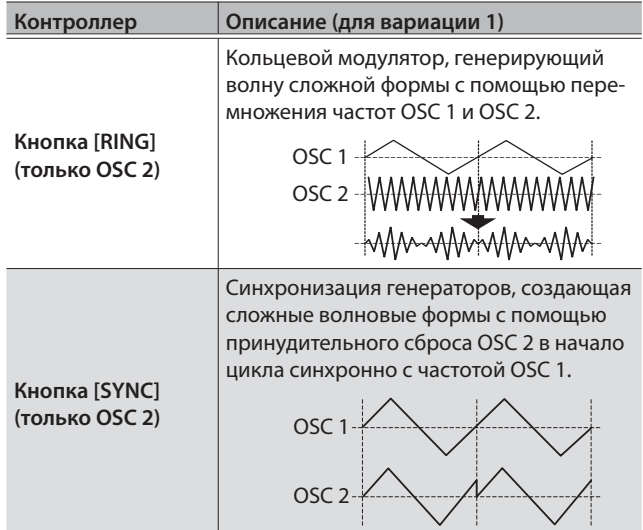

### **4 Секция OSC 3/SUB OSC**

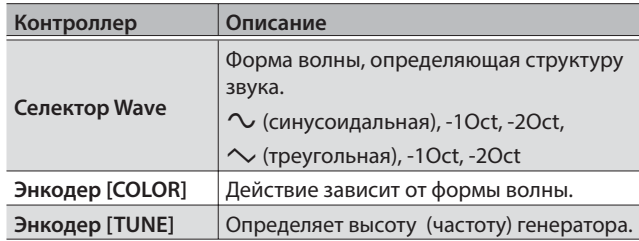

### **5 Секция MIXER**

Здесь устанавливается громкость OSC 1, OSC 2, OSC 3/суб-генератора и генератора шума.

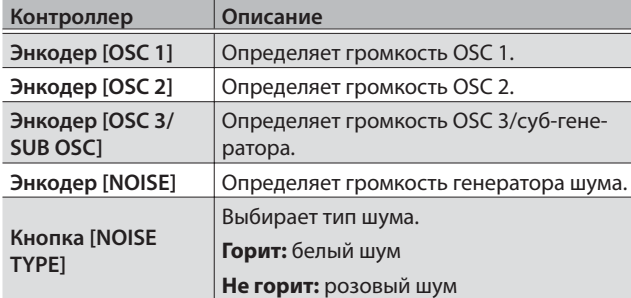

### **6** Секция РІТСН

Используется для управления изменением частоты во времени (огибающая высоты).

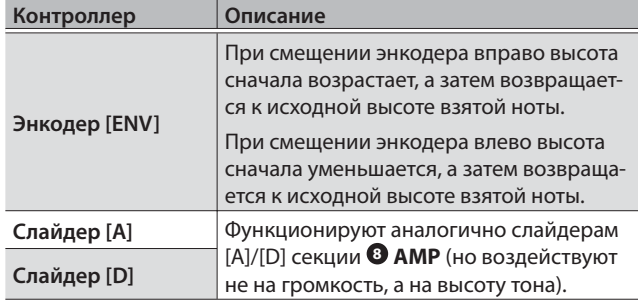

### **7 Секция FILTER**

Эти установки определяют тембральную окраску звука. Также здесь определяется характер изменения установок фильтра во времени (огибающая фильтра).

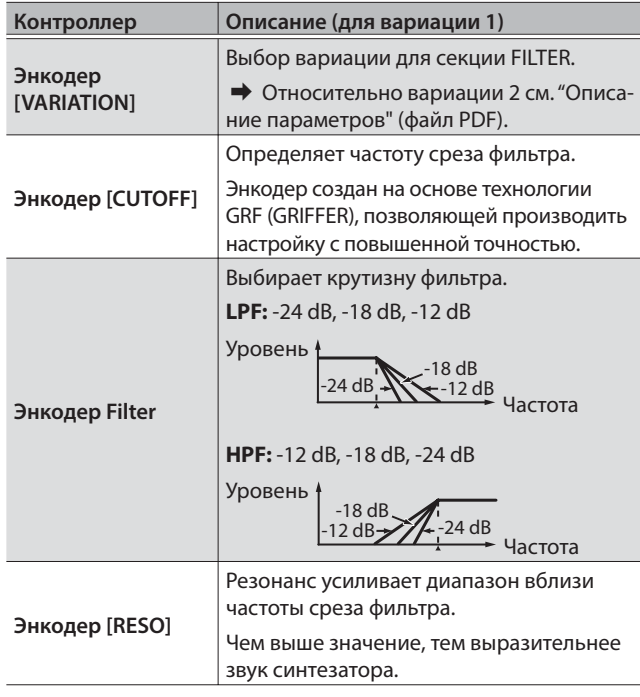

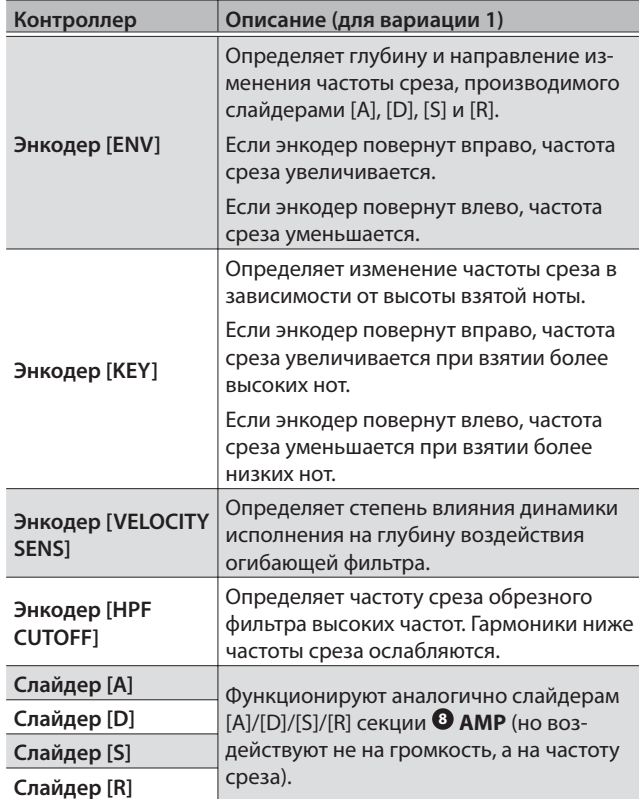

### **8 Секция AMP**

Используется для управления изменением громкости во времени (огибающая громкости).

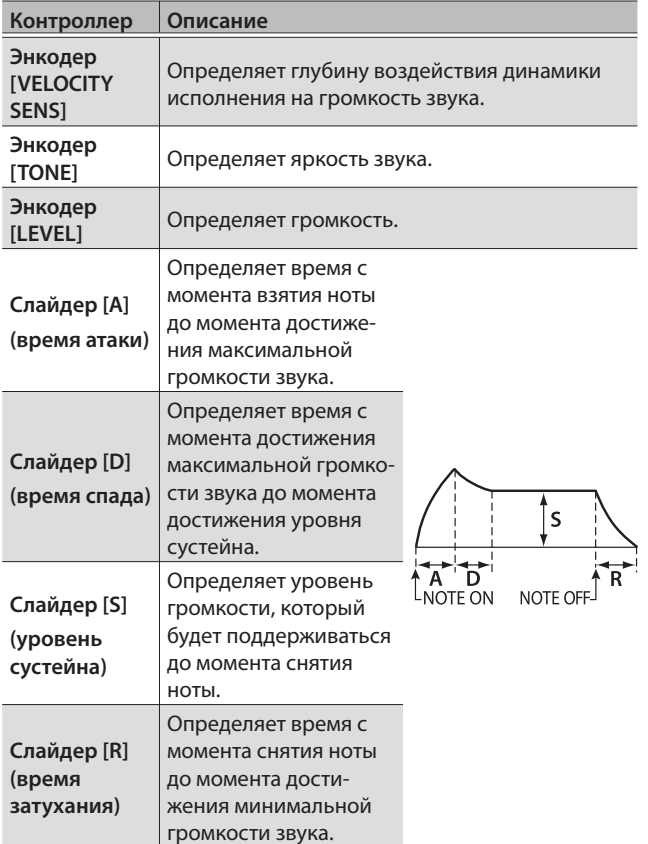

### **9 Секция EFFECTS, DELAY/CHORUS, REVERB**

Здесь опредляются установки эффектов, реверберации и задержки/хоруса.

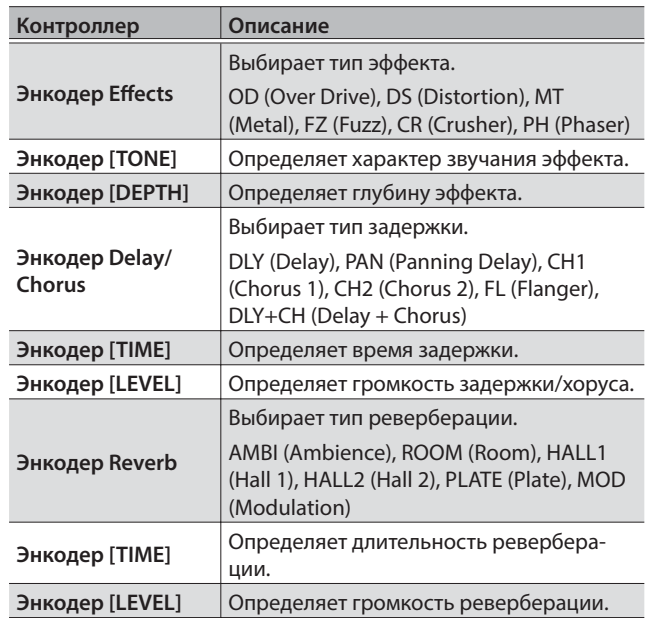

### **10 Секция PITCH BEND/MODULATION**

Здесь осуществляется управление высотой тона и вибрато.

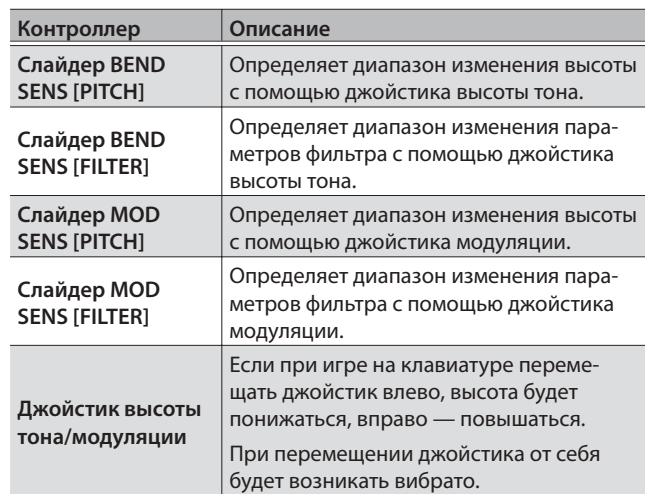

### **11 Секвенсер**

Позволяет записать исполнение на клавиатуре и перемещения энкодеров, а затем циклично воспроизводить результат записи.

 $\rightarrow$  См. "Секвенсер" (стр. 14).

### **12 Кнопки [A] – [H]/[1] – [8]**

Служат для загрузки звуков.

- A H (банк), 1 8 (номер)
- Также обозначают шаги секвенсера.
- 1 16 (шаг)

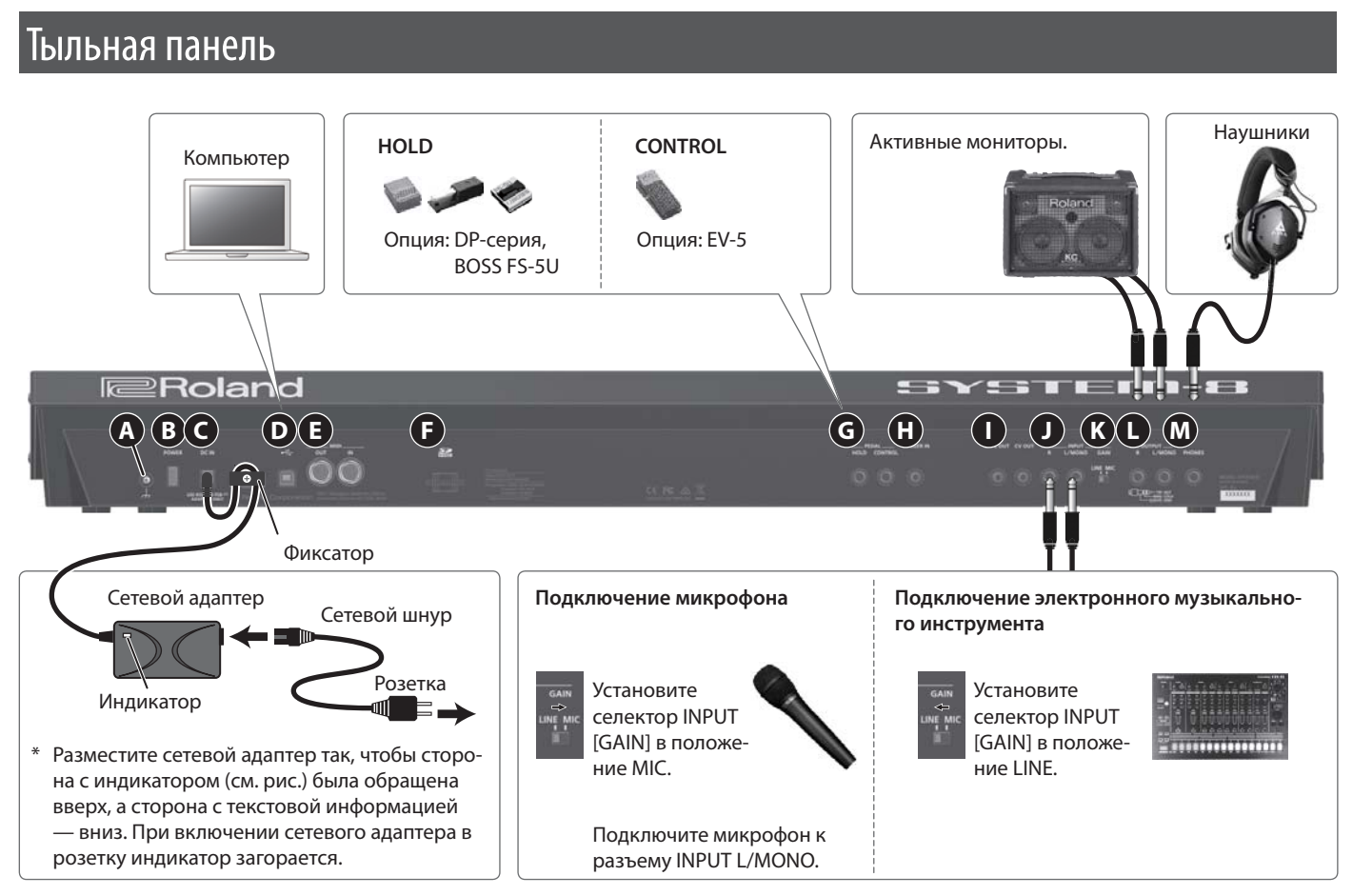

Во избежание выхода оборудования из строя всегда устанавливайте громкость в минимум и отключайте питание устройств перед их коммутацией.

### <sup>4</sup> Клемма заземления

В некоторых случаях при прикосновении к поверхности инструмента может возникнуть ощущение покалывания. Это явление вызвано слабым электрическим зарядом, который абсолютно безопасен. Однако если это раздражает, подключите данную клемму к внешнему заземлению. После заземления инструмента может возникнуть небольшой фон, обусловленный условиями конкретной инсталляции. В этом случае следует обратиться в сервисный центр Roland.

### Неподходящие объекты для заземления

- Водопроводные трубы (может вызвать удар электротоком)
- Газовые трубы (может привести к пожару или взрыву)
- Телефонное или грозовое заземление (может представлять опасность во время грозы)

### **В** Кнопка [POWER]

• "Включение/отключение питания" (стр. 8)

### **C** Разъем DC IN

Служит для подключения прилагаемого сетевого адаптера.

\* Во избежание случайного отключения питания прибора (отсоединения разъема питания) и разбалтывания гнезда питания закрепляйте шнур питания в фиксаторе, как показано на рисунке.

### $\mathbf{D}$  Πορτ USB ( $\Leftrightarrow$ )

При подключении SYSTEM-8 к компьютеру кабелем USB 2.0 можно организовать синхронную работу с программами DAW через USB MIDI, а также записывать звук SYSTEM-8 в DAW с помощью USB-audio.

→ "Подключение к компьютеру по USB" (стр. 18)

### **•** Разъемы MIDI OUT, IN

Служат для подключения внешних MIDI-устройств и обмена с ними MIDI-сообщениями.

### **C** Слот карты SD

Служит для подключения карты SD,.

Карта SD служит для архивирования данных.

→ "Архивация данных на карту SD" (стр. 20)

### **• Разъемы PEDAL HOLD, CONTROL**

Если подключить к разъему HOLD опциональный ножной переключатель (DP-серии, BOSS FS-5U), с его помощью можно будет продлевать звучание взятых нот даже после снятия рук с клавиатуры.

Если подключить к разъему CONTROL опциональную педаль экспрессии (EV-5), с ее помощью можно будет управлять громкостью и экспрессией исполнения.

Используйте только опциональную педаль экспрессии EV-5. Если подключить педаль экспрессии другого типа, можно повредить инструмент.

### **П** Разъем TRIGGER IN

Если к этому разъему подключить ритм-машину или аналогичное устройство, оборудованное триггерным выходом, передавая с него сигналы запуска, можно будет управлять секвенсером SYSTEM-8.

Когда этот разъем задействован, секвенсер отключается от внутренней схемы запуска и находится в ожидании внешнего сигнала запуска. В этом состоянии управлять секвенсером непосредственно с помощью SYSTEM-8 невозможно.

### **I Разъемы CV OUT, GATE OUT**

Если подключенный к SYSTEM-8 аналоговый синтезатор оборудован входами CV/GATE, с помощью SYSTEM-8 можно управлять взятием/снятием нот на нем, а также высотой нот.

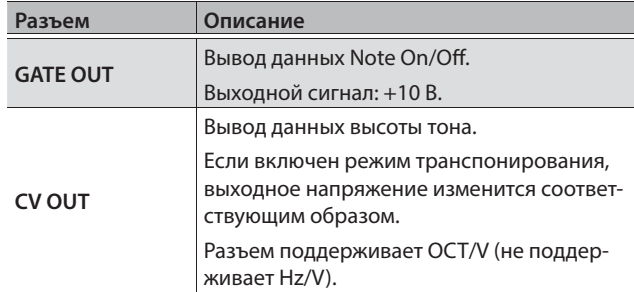

### **J Разъемы INPUT R, L/MONO**

Служат для подключения микрофона или источника аудиосигнала линейного уровня.

#### **K** Селектор INPUT [GAIN]

Определяет чувствительность входа INPUT L/MONO.

#### **L Разъемы OUTPUT R, L/MONO**

Служат для подключения звуковой системы.

Для работы с монофоническими сигналами используйте разъем OUTPUT L/MONO.

\* Данный инструмент оборудован симметричными разъемами TRS, распайка которых приведена на рисунке. Осуществляйте коммутацию согласно схемам распайки внешнего оборудования.

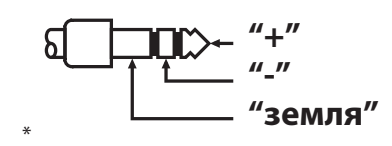

#### **M Разъем PHONES**

Служит для подключения наушников.

## Установка SYSTEM-8 на стойку (KS-18Z)

В качестве стойки для SYSTEM-8 используйте Roland KS-18Z.

При установке инструмента на стойку будьте осторожны, не прищемите пальцы.

Установите инструмент на стойку, как показано ниже.

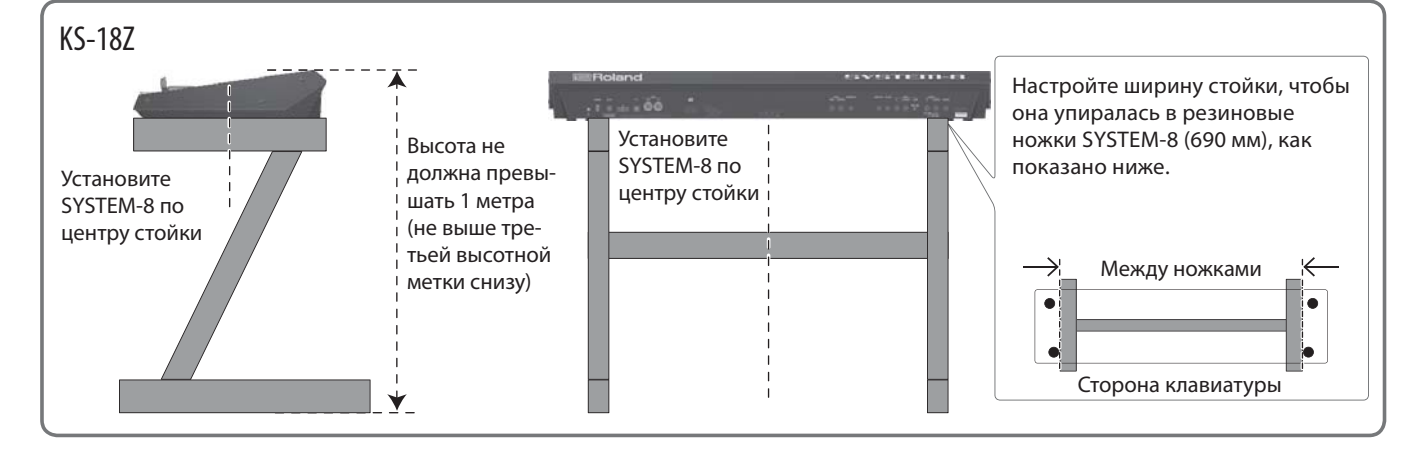

### Структура SYSTEM-8

**SYSTEM-8 YSTEM-8**

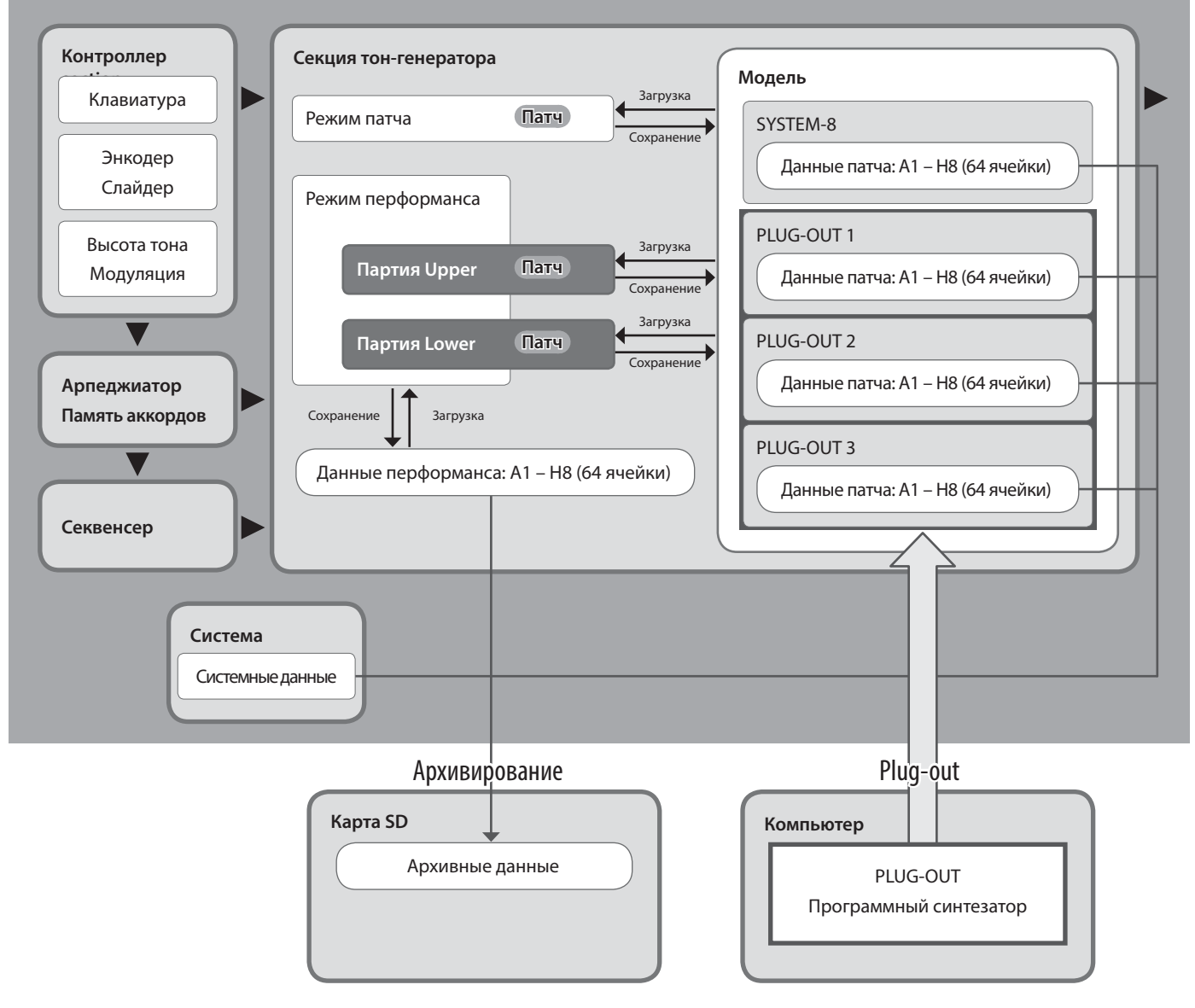

### **Режим перформанса: партии Lower и Upper**

В режиме перформанса SYSTEM-8 доступны две партии: Upper и Lower.

С помощью кнопки PART SELECT [UPPER]/[LOWER] можно определить, какой из партий, Lower или Upper, будут управлять регуляторы панели.

Чтобы наложить партии Upper и Lower друг на друга и воспроизводить их одновременно, или разделить их звуков и воспроизводить в разных частях клавиатуры, установите параметр PERFORM EDIT: COMMON: PERFORM MODE в "DUAL".

#### **Замечание**

- 5 В режиме патча максимальная полифония равна 8 нотам.
- 5 Установки/данные арпеджио, памяти аккордов и секвенсера сохраняются в патч.
- $\bullet$  С помощью параметров PART EDIT: COMMON: PART KEY RANGE LOWER/UPPER можно определить диапазоны нот (нижнюю и верхнюю ноты) для партий Upper и Lower.

• Если параметр PERFORM EDIT: COMMON: PERFORM MODE установлен в "Dual", для исполнения будут доступны одновременно обе партии, Upper и Lower.

Если этот параметр установлен в "Single", для исполнения будет доступна только одна из партий, Upper или Lower (стр. 10).

### Включение/отключение питания

- \* По окончании коммутации (стр. 6) включайте питание различных устройств в описанном ниже порядке. Нарушение порядка включения устройств может привести к повреждениям аппаратуры.
- Перед включением питания всегда устанавливайте в минимум уровень громкости. Однако, даже в этом случае при включении питания может быть слышен щелчок, что признаком неисправности не является.

### **1. Включите питание оборудования в следующем порядке: SYSTEM-8** 0 **внешние устройства.**

\* Данный инструмент оборудован схемой защиты, поэтому вход в рабочий режим осуществляется с задержкой в несколько секунд.

### **2. Включите питание подключенных внешних устройств и отрегулируйте их громкость.**

Питание инструмента автоматически отключается через определенный промежуток времени после последней манипуляции с ним (функция Auto Off). Чтобы питание автоматически не отключалось, выключите функцию Auto Off (стр. 21).

#### **Замечание**

- 5 При отключении инструмента все отредактированные установки будут утеряны. Чтобы этого не произошло, их предварительно необходимо сохранить.
- Чтобы продолжить работу с инструментом, снова включите его питание.

### Выключение питания

**1. Выключите питание оборудования в следующем порядке: внешние устройства** 0 **SYSTEM-8.**

### Выбор звуков (патчи/перформансы)

### Выбор патча (режим патча)

**1. Нажмите на кнопку MODE [PATCH].** SYSTEM-8 перейдет в режим патча.

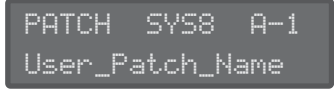

**2. Кнопками [A] – [H] и [1] – [8] выберите банк и номер.**

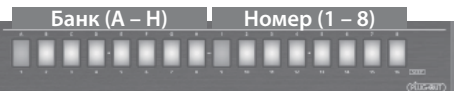

### Выбор перформанса (режим перформанса)

### **1. Нажмите на кнопку MODE [PERFORMANCE].** SYSTEM-8 перейдет в режим перформанса.

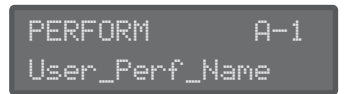

**2. Кнопками [A] – [H] и [1] – [8] выберите банк и номер.**

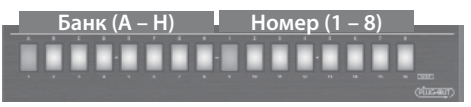

### Воспроизведение звуков с текущими установками энкодеров и слайдеров

### **1. Нажмите на кнопку [MANUAL] для перехода в режим Manual.**

Звук будет определяться текущими установками энкодеров и слайдеров.

### **2. С помощью энкодеров и слайдеров отредактируйте звук.**

Создав нужный звук, его можно сохранить.

 $\rightarrow$  "Сохранение звука (WRITE)" (стр. 11)

### Главный экран

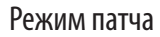

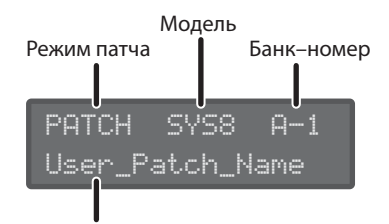

Имя патча

### Режим перформанса

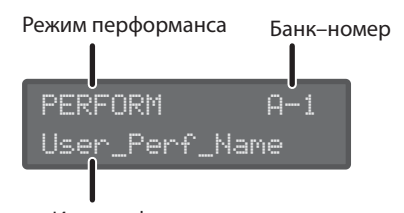

Имя перформанса

**Напоминание**

#### **Редактирование партий Upper/Lower в перформансе**

С помощью кнопки PANEL SELECT [LOWER]/[UPPER] выберите партию, которая будет редактироваться.

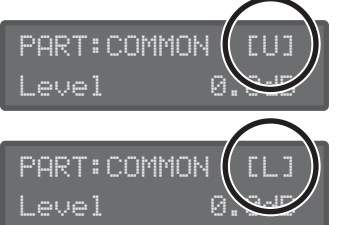

Upper: [U] Lower: [L]

### Редактирование патча

### **1. Нажмите на кнопку MODE [PATCH].**

SYSTEM-8 перейдет в режим патча.

- **2. Выберите необходимый патч (стр. 9).**
- **3. Перемещайте энкодеры и слайдеры верхней панели.**

При оперировании энкодером или слайдером на экран выводятся имя и значение соответствующего параметра. Через несколько секунд восстанавливается главный экран.

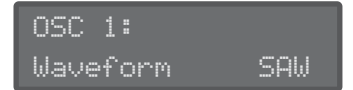

 $\rightarrow$  См. "Описание параметров" (файл PDF).

В процессе редактирования патча слева от поля "банк–номер" появляется символ звездочки ("\*").

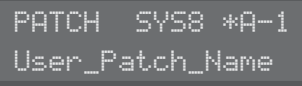

#### **Напоминание**

Кроме установок панели, MENU: PATCH EDIT также содержит дополнительные установки (установки джойстика высоты тона, имя патча и так далее.).

### Редатирование перформанса

### **1. Нажмите на кнопку MODE [PERFORMANCE].**

SYSTEM-8 перейдет в режим перформанса.

**2. Выберите необходимый перформанс (стр. 9).**

### **3. Нажмите на кнопку [MENU].**

Откроется экран MENU.

Общие установки перформанса

**4. Кнопками[**K**]/[**J**] выберите "PERFORM EDIT" и нажмите на кнопку [ENTER].**

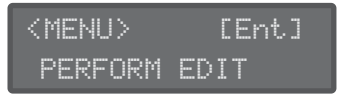

- \* Экран "PERFORM EDIT" недоступен в режиме патча.
- **5.** Кнопками[◀]/[▶] выберите параметр и колесом **[VALUE] измените его значение.**

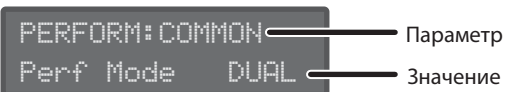

- $\rightarrow$  См. "Описание параметров" (файл PDF).
- **6. Нажмите на кнопку [EXIT] для перехода на экран MENU.**

### Параметр PERFORM EDIT: COMMON: PERFORM MODE

Если выбран режим "Dual", доступно одновременное воспроизведение обеих партий, Upper и Lower. Максимальная полифония каждой партии составляет 4 ноты.

Если выбран режим "Single", доступно воспроизведение только одной из партий, Upper или Lower. Поэтому максимальная полифония партии составляет 8 нот.

С помощью кнопки PANEL ON/OFF [UPPER]/[LOWER] выберите партию, которая будет редактироваться.

### Установки партии

**7. Кнопками[**K**]/[**J**] выберите "PART EDIT" и нажмите на кнопку [ENTER].**

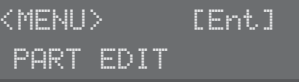

- \* Экран "PART EDIT" недоступен в режиме патча.
- **8.** Кнопками[◀]/[▶] выберите параметр и колесом **[VALUE] измените его значение.**

#### **Экраны выбора звука для партий Upper и Lower краны выбора звука**

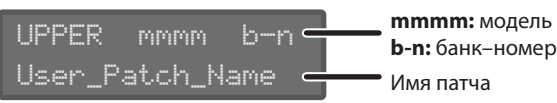

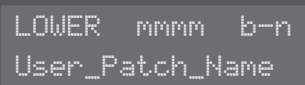

#### **Замечание**

С помощью кнопки PANEL SELECT [LOWER]/[UPPER] выберите партию, звук которой будет редактироваться.

#### **Примеры других экранов редактирования римеры**

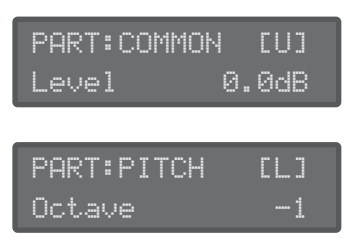

#### **Замечание**

С помощью кнопки PANEL SELECT [LOWER]/[UPPER] выберите партию, звук которой будет редактироваться.

 $\rightarrow$  См. "Описание параметров" (файл PDF).

#### **9. Нажмите на кнопку [EXIT] несколько раз, чтобы перейти на главный экран.**

#### **Замечание**

С помощью параметров PART EDIT: COMMON: PART KEY RANGE LOWER/UPPER можно определить диапазон нот (нижнюю и верхнюю ноты) для партий Upper и Lower.

### Сохранение звука (WRITE)

### В режиме патча

### **1. Нажмите на кнопку [WRITE].**

Откроется экран WRITE.

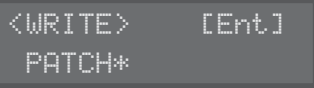

Если редактировался патч, выведется сообщение "PATCH\*".

#### **2. Нажмите на кнопку [ENTER].**

Откроется экран PATCH NAME. PATCH NAME [Ent]

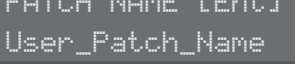

**3. Кнопками[**K**]/[**J**] и колесом [VALUE] изменяйте символы.**

### **4. Нажмите на кнопку [ENTER].**

Откроется экран выбора приемника сохранения.

To:SYS8 A-1[Ent] [Initial\_Patch ]

- **5. Колесом [VALUE] выберите приемник сохранения.**
- **6. Нажмите на кнопку [ENTER].**

Выведется запрос на подтверждение.

Patch write? [Exit]:N [Ent]:Y

**7. Для выполнения операции нажмите на кнопку [ENTER].**

Для отмены операции нажмите на кнопку [EXIT].

По завершении операции выведется сообщение "Completed!".

Completed!

#### **Замечание**

Установки/данные арпеджио, памяти аккордов и секвенсера также сохраняются в патч.

### В режиме перформанса

### **1. Нажмите на кнопку [WRITE].**

Откроется экран WRITE.

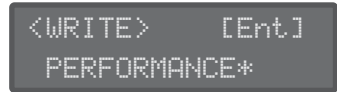

#### **2. Кнопками[**K**]/[**J**] выберите объект сохранения.**

При редактировании перформанса или патча (Upper, Lower) справа от объекта редактирования появляется символ звездочки ("\*").

Кроме того, при редактировании патча (Upper, Lower) в режиме перформанса, перед сохранением перформанса необходимо сохранить отредактированный патч.

#### **Выбор перформанса**

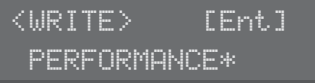

#### **Выбор патча для партии Upper**

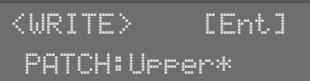

#### **Выбор патча для партии Lower**

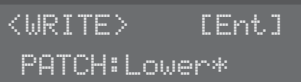

#### **Замечание**

Если в режиме перформанса был отредактирован патч (Upper, Lower, на экране присутствует символ "\*"), перед сохранением перформанса необходимо сохранить патч, иначе он не будет звучать в перформансе.

#### **3. Нажмите на кнопку [ENTER].**

Откроется экран PERF NAME или PATCH NAME. Экран PATCH NAME имеет следующий вид:

PATCH NAME [Ent] User\_Patch\_Name

Экран PERF NAME имеет следующий вид:

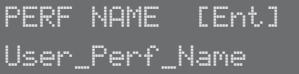

**4. Кнопками[**K**]/[**J**] и колесом [VALUE] отредактируйте имя патча/перформанса.**

### **5. Нажмите на кнопку [ENTER].**

Откроется экран выбора приемника сохранения. В случае патча откроется экран PATCH WRITE

To:SYS8 A-1[Ent] [Initial\_Patch ]

В случае перформанса откроется экран PERF WRITE

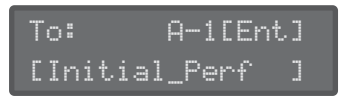

- **6. Колесом [VALUE] выберите приемник сохранения.**
- **7. Нажмите на кнопку [ENTER].**

### Редактирование звука

Выведется запрос на подтверждение.

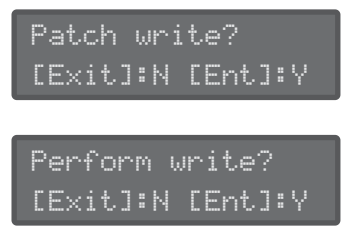

**8. Для выполнения операции нажмите на кнопку [ENTER].**

Для отмены операции нажмите на кнопку [EXIT]. По завершении операции выведется сообщение "Completed!".

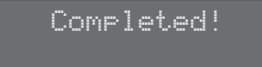

### **9. Повторите шаги 1 – 8 для сохранения установок перформанса или патча (Upper, Lower).**

С помощью шагов 1 – 8 сохраните необходимые отредактированные данные в следующем порядке: сначала патч (патчи) (Upper, Lower) и затем перформанс.

### Арпеджиатор

"Арпеджио" — техника исполнения, при которой ноты аккорда воспроизводятся последовательно. С помощью арпеджиатора SYSTEM-8 можно удерживать аккорд, воспроизводя арпеджио из составляющих его нот.

**1. Нажмите на кнопку [ARPEGGIO], чтобы она загорелась.**

Арпеджиатор включится.

**2. Энкодером [ARP TYPE] выберите тип арпеджио.**

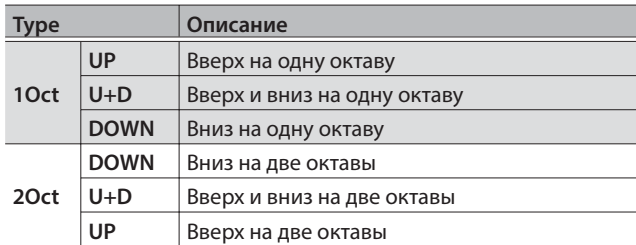

### **3. Энкодером [ARP STEP] определите длительность одного шага в терминах длительности нот.**

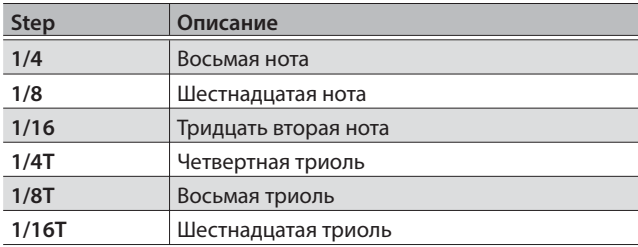

#### **Замечание**

Если нажать на кнопку [KEY HOLD], чтобы она загорелась, воспроизведение арпеджио будет продолжаться даже после снятия нот аккорда.

Если в этом режиме взять другой аккорд, арпеджио соответствующим образом изменится.

### Функция Chord Memory

Функция "памяти аккордов" позволяет воспроизвести ранее введенный аккорд при взятии только одной ноты.

#### **1. Нажмите на кнопку [CHORD MEMORY], чтобы она загорелась.**

Функция Chord Memory включится.

Если еще раз нажать на кнопку [CHORD MEMORY], чтобы она погасла, функция Chord Memory выключится.

### Ввод аккорда

### **1. Удерживая кнопку [CHORD MEMORY], возьмите аккорд.**

### **Напоминание**

- 5 Аккорд может содержать максимум 8 нот.
- 5 В патч можно сохранить один аккорд.

### Запуск воспроизведения секвенсера

1. Нажмите на кнопку [EDIT/DISP], чтобы она загорелась.

### 2. Нажмите на кнопку [START].

Данные секвенсера начнут воспроизводиться.

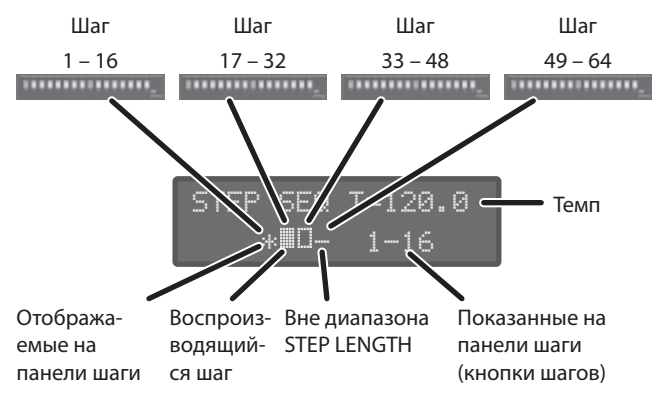

Символ "\*" указывает на диапазон шагов (1 - 16, 17 - 32, 33 - 48, 49 – 64), отображаемый с помощью кнопок STEP [1] – [16].

Символ "• указывает на диапазон шагов, который воспроизводится.

**Напоминание** 

- Кнопками[<]/[▶] можно выбрать диапазон, соответствую-ШИЙ КНОПКАМ ШАГОВ ПАНАЛИ.
- Если кнопка [EDIT/DISP] горит, можно, удерживая кнопку [SHIFT], кнопками STEP [1] - [4] изменять диапазон шагов.
- 3. Для останова секвенсера еще раз нажмите на кнопку [START].

### Кнопки [1] - [16]

Эти кнопки индицируют состояние каждого из шагов.

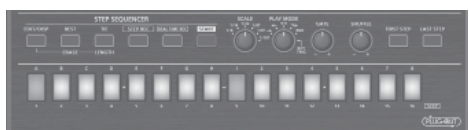

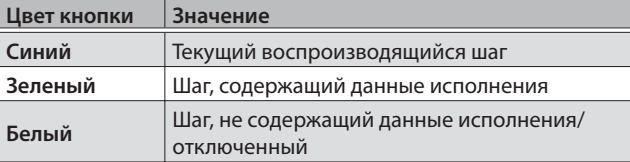

### Отключение определенного шага

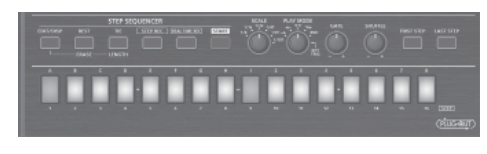

Кнопки STEP [1] - [16] показывают состояние соответствующего шага в выбранном диапазоне (STEP: 1 - 16, 17 - 32, 33 - 48,  $49 - 64$ ).

### 1. Нажмите на кнопку нужного шага.

Шаг будет заглушен, и цвет кнопки изменится на белый.

2. Чтобы включить шаг, нажмите на соответствующую ему кнопку еще раз.

### Длительность шага

### 1. Вращайте энкодер [SCALE].

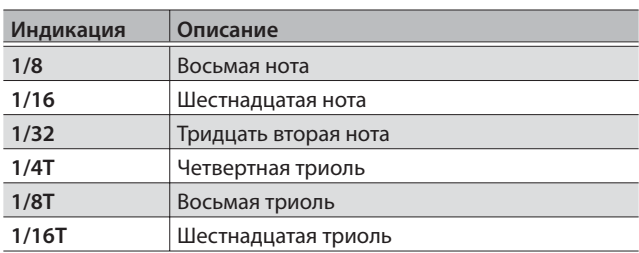

### Режим воспроизведения секвенсера

### 1. Вращайте энкодер [PLAY MODE].

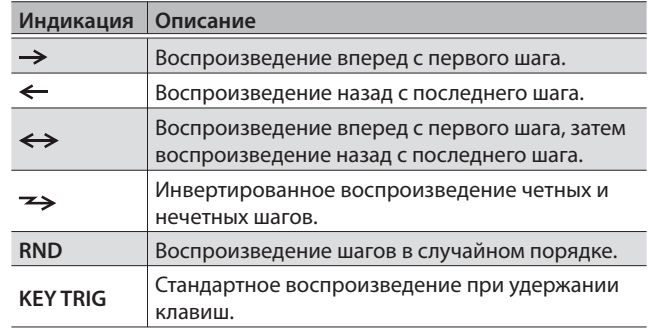

### Длительность звучания шага (гейт)

Для изменения длительности ноты шага произведите следующие манипуляции.

### Вращайте энкодер [GATE] вправо

Длительность будет увеличиваться.

### Вращайте энкодер [GATE] влево

Длительность будет уменьшаться (стаккато). При установке энкодера в крайнее левой положение в некоторых случаях звук может пропадать.

### Управление свингом (шаффл)

Можно изменять длительность нот четных шагов (2, 4, 6...). При центральном положении энкодерв шаффл отсутствует.

### Вращайте энкодер [SHUFFLE] вправо

Чем выше значение, тем больше задержка нот.

### Врашайте энкодер [SHUFFLE] влево

Чем ниже значение, тем больше опережение нот.

### Удаление данных секвенсера

- **1. В режиме перформанса кнопками PART SELECT [UPPER]/[LOWER] выберите партию, которую нужно удалить.**
- **2. Удерживая кнопку [EDIT/DISP], нажмите на кнопку [REST (ERASE)].**

Откроется экран ERASE.

**3. Колесом [VALUE] выберите "All Step" и нажмите на кнопку [ENTER].**

Выведется запрос на подтверждение.

**4. Для выполнения операции нажмите на кнопку [ENTER].**

Для отмены операции нажмите на кнопку [EXIT].

По завершении операции выведется сообщение "Completed!".

Completed!

### Выбор первого шага

Стандартно первым является шаг 1, однако с помощью установки FIRST STEP в качестве первого можно определить и любой другой шаг.

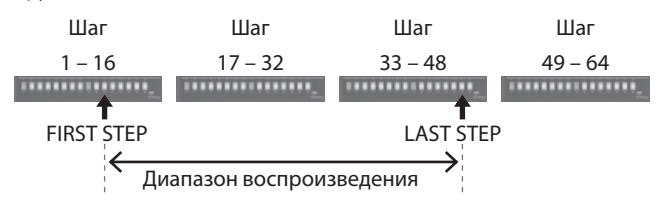

### **1. Удерживая кнопку [FIRST STEP], нажмите на кнопку, соответствующую первому шагу.**

Кнопка [FIRST STEP] загорится, и первый шаг будет переопределен. В качестве первого можно выбрать любой шаг.

Если нажать на кнопку [FIRST STEP], чтобы она погасла, установка FIRST STEP отключится (но определенное для нее значение запомнится).

### Выбор последнего шага

Стандартно последним является шаг, выбранный с помощью STEP LENGTH, однако с помощью установки LAST STEP в качестве последнего можно определить и другой шаг.

#### **1. Удерживая кнопку [LAST STEP], нажмите на кнопку, соответствующую последнему шагу.**

Кнопка [LAST STEP] загорится, и последний шаг будет переопределен. В качестве последнего можно выбрать любой шаг.

Если нажать на кнопку [LAST STEP], чтобы она погасла, установка LAST STEP отключится (но определенное для нее значение запомнится).

### Отключение партии

В режиме перформанса партии Upper и Lower воспроизводятся секвенсером одновременно.

Любую из них можно отключить.

**1. Удерживая кнопку [EDIT/DISP], нажмите на кнопку PART ON/OFF [UPPER]/[LOWER].**

### Запись в секвенсер

В секвенсер можно записать исполнение на клавиатуре и перемещения энкодеров, а затем циклично воспроизводить результат записи.

В режиме перформанса записывается партия, выбранная с помощью PANEL SELECT (UPPER, LOWER).

#### **Замечание**

Данные секвенсера сохраняются в патч.

Доступны следующие способы записи.

- Пошаговая запись (STEP REC).
- Запись в реальном времени (REAL TIME REC).
- 5 Запись выбранного шага.

Также можно редактировать любой ранее записанный шаг.

### Длина секвенции(количество шагов)

- **1. Нажмите на кнопку [EDIT/DISP], чтобы она загорелась.**
- **2. Удерживая кнопку [EDIT/DISP], нажмите на кнопку [TIE (LENGTH)].**

Откроется экран STEP LENGTH.

STEP LENGTH 16 16 16 16 16

**3. Колесом [VALUE] определите длину секвенции (количество шагов).**

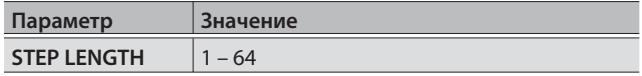

Даже если выбрать значение меньше текущей длительности, данные за пределами региона воспроизведения не пропадут.

### Пошаговая запись

Можно создать секвенцию с помощью последовательной записи данных исполнения в каждый шаг.

- **1. В режиме перформанса кнопками PART SELECT [UPPER]/[LOWER] выберите партию для записи.**
- **2. Нажмите на кнопку [STEP REC].** Кнопка первого шага начнет мигать.
- **3. Возьмите ноту на клавиатуре.**

#### **Замечание**

- После записи ноты в шаг 1 произойдет автоматический переход к шагу 2, и начнет мигать кнопка [2].
- Если взять одновременно несколько нот, на текущий шаг запишется аккорд.

Экран записи нот

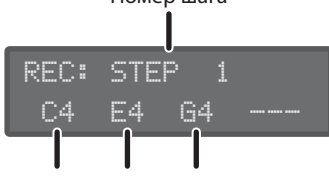

Номер шага

Номер ноты

• Удерживая ноту, энкодером [GATE] определите продолжительность ее звучания относительно длительности шага.

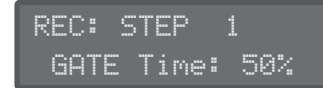

5 Для записи перемещения энкодера, удерживая ноту, вращайте его. Можно записать данные перемещения до 4 энкодеров.

Экран записи энкодеров

Имя параметра Записанные данные отсутствуют

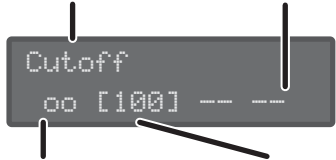

Запись перемещения энкодера Текущее записываемой значение

### **4. Повторите шаг 3 для записи в каждый из шагов. Замечание**

- Для ввода паузы нажмите на кнопку [REST].
- Чтобы стереть данные шага, нажмите на кнопки [EDIT/ DISP] + [REST (ERASE)] и на экране ERASE выберите "STEP".
- Для ввода лиги, удерживая ноту, нажмите на кнопку [TIE (LENGTH)]. После ввода лиги произойдет переход к следующему шагу.
- Для выбора другого шага используйте кнопки [01] [16].
- 5 Когда кнопка [EDIT/DISP] горит, можно удерживая кнопку [SHIFT], кнопками STEP [1] – [4] выбрать другой диапазон шагов (стр. 14).

#### **5. Нажмите на кнопку [STEP REC] для останова записи.**

После ввода последнего шага запись остановится автоматически.

При необходимости сохраните записанные данные.

& "Сохранение данных секвенсера" (стр. 17)

### Запись в реальном времени

Можно записать данные в секвенсер с клавиатуры в реальном времени. Они будут накладываться на существующие данные.

#### **Замечание**

Данные секвенсера сохраняются в патч.

- **1. Нажмите на кнопку [EDIT/DISP], чтобы она загорелась.**
- **2. В режиме перформанса кнопками PART SELECT [UPPER]/[LOWER] выберите партию для записи.**

**3. Нажмите на кнопку [REAL TIME REC].**

#### **4. Нажмите на кнопку [START] для запуска записи.**

Также начать запись можно, нажав на кнопку [REAL TIME REC] в процессе воспроизведения.

#### **5. Играйте на клавиатуре.**

Также можно записывать аккорды и перемещения энкодеров.

**6. Нажмите на кнопку [REAL TIME REC] для останова записи.**

При необходимости сохраните записанные данные.

& "Сохранение данных секвенсера" (стр. 17)

### Запись выбранного шага

- **1. Нажмите на кнопку [EDIT/DISP], чтобы она загорелась.**
- **2. Удерживая кнопку [1] [16] записываемого шага, возьмите ноту (или переместите энкодер), которая должна быть записана.**
- **3. Отпустите кнопку [1] [16].**

Нота или перемещение энкодера будут записаны.

#### **Замечание**

Можно произвести запись в процессе воспроизведения севенсера.

Если выбранный шаг уже содержит данные, новые будут добавлены к существующим.

### Редактирование выбранного шага

- **1. Нажмите на кнопку [EDIT/DISP], чтобы она загорелась.**
- **2. Удерживая кнопку [EDIT/DISP], нажмите на кнопку [1] – [16] соответствующего шага.**

Откроется экран с данными, записанными в этот шаг.

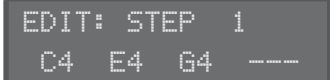

**3. Возьмите ноту (или переместите энкодер.**

Если взять ноту, она заместит собой ту, которая записана. Если переместить энкодер, его данные будут добавлены.

**4.** Кнопками[◀]/[▶] выберите редактируемый пара**метр и переместите энкодер.**

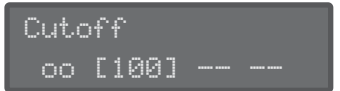

Также можно записать новые перемещения энкодеров.

**5. Нажмите на кнопку [EDIT/DISP].**

Редактирование будет окончено.

### Сохранение данных секвенсера

Данные секвенсера сохраняются в патч (стр. 11). Можно записывать (перезаписывать) данные секвенсера независимо от звуковых установок патча.

- **1. В режиме перформанса кнопками PART SELECT [UPPER]/[LOWER] выберите партию, которую нужно сохранить.**
- **2. Удерживая кнопку [EDIT/DISP], нажмите на кнопку [WRITE].**

Выведется запрос на подтверждение.

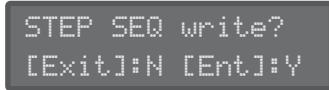

**3. Для выполнения операции нажмите на кнопку [ENTER].**

Для отмены операции нажмите на кнопку [EXIT].

По завершении операции выведется сообщение "Completed!".

Completed!

### Другие функции секвенсера (меню)

Когда кнопка [EDIT/DISP] горит, нажмите на кнопку [MENU], чтобы получить доступ к остальным функциям секвенсера.

• Копирование данных секвенсера из другого патча.

### Использование SYSTEM-8 в качестве MIDI-контроллера

SYSTEM-8 может работать в качестве контроллера для компьютерных программ, не используя свой генератор звука.

- **1. Нажмите на кнопку [MENU].**
- **2. Кнопками[**K**]/[**J**] выберите "SYSTEM" и нажмите на кнопку [ENTER].**
- **3. Кнопками[**K**]/[**J**] выберите "SOUND: Local Sw" и колесом [VALUE] выберите "SURFACE".**
	- При нажатии на клавиши встроенный тон-генератор SYSTEM-8 звука воспроизводить не будет.
	- Более того, встроенный тон-генератор SYSTEM-8 не будет звучать даже при приеме MIDI-данных.

### Подключение аналогового синтезатора к выходу CV/GATE

Если аналоговый синтезатор оборудован входами CV/GATE, SYSTEM-8 может управлять его нотными данными или высотой тона.

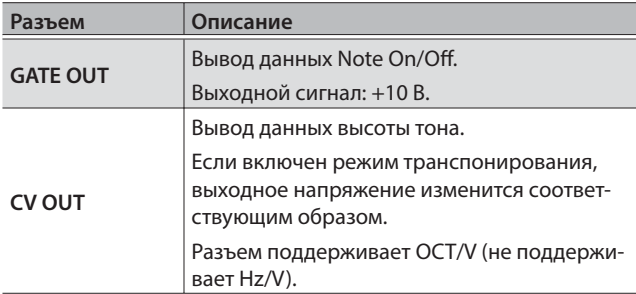

& См. "SYSTEM: CV/GATE OUT", "PERFORM EDIT: CV/GATE OUT" (Описание параметров (файл PDF).

\* Если для CV/GATE OUT параметр "Src" установить в "Sound Module", установки "Bend Range", "Portamento" и "PortTime" будут игнорироваться.

### Подача внешнего аудиосигнала

Доступно подключение микрофона или электронного музыкального инструмента.

### Подключение к компьютеру по USB

Перед первой коммутацией SYSTEM-8 с компьютером в последний необходимо установить драйвер.

Загрузите драйвер USB с указанной ниже веб-страницы.

#### &**http://www.roland.com/support/**

#### **Замечание**

Не подключайте SYSTEM-8 к компьютеру до окончания процесса установки драйвера.

Если SYSTEM-8 уже подсоединен, отключите его, установите драйвер и снова подключите инструмент к компьютеру.

### Параметры на экранах MENU

### **1. Нажмите на кнопку [MENU].**

**2.** Кнопками[◀]/[▶] выберите меню (группу параме**тров) и нажмите на кнопку [ENTER].**

Откроется соответствующий экран редактирования.

- **3. Кнопками[**K**]/[**J**] выберите параметр и колесом [VALUE] измените его значение.**
- **4. По завершении настроек нажмите на кнопку [EXIT] несколько раз, чтобы перейти на главный экран.**

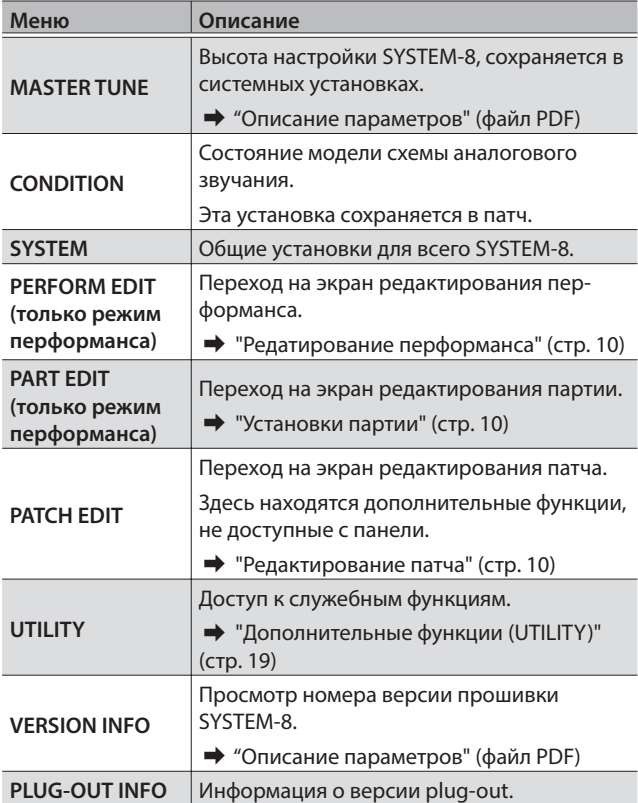

### Системные установки (SYSTEM)

Эти установки воздействуют на SYSTEM-8 в целом.

- **1. Нажмите на кнопку [MENU].**
- **2. Кнопками[**K**]/[**J**] выберите "SYSTEM" и нажмите на кнопку [ENTER].**

Откроется экран SYSTEM.

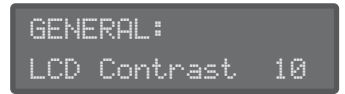

**3. Удерживая кнопку [SHIFT], кнопками [**K**]/[**J**] выберите меню, где находится нужный параметр.**

- **4. Кнопками[**K**]/[**J**] выберите параметр и колесом [VALUE] измените его значение.**
	- & См. "Описание параметров" (файл PDF).
- **5. Нажмите на кнопку [EXIT] несколько раз, чтобы перейти на главный экран.**

### Сохранение системных установок

**1. Нажмите на кнопку [WRITE].**

Откроется экран WRITE.

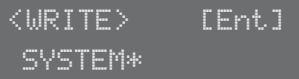

**2. Кнопкой [**J**] выберите "SYSTEM" и нажмите на кнопку [ENTER].**

Выведется запрос на подтверждение.

System write? [Exit]:N [Ent]:Y

**3. Для выполнения операции нажмите на кнопку [ENTER].**

Для отмены операции нажмите на кнопку [EXIT]. По завершении операции выведется сообщение "Completed!".

Write Completed!

\* НЕ отключайте питание инструмента до полного завершения процесса сохранения установок.

**Замечание**

Эту же операцию можно выполнить, нажав на кнопку [WRITE], когда открыт экран системных установок.

### Дополнительные функции (UTILITY)

- **1. Нажмите на кнопку [MENU].**
- **2. Кнопками[**K**]/[**J**] выберите "UTILITY" и нажмите на кнопку [ENTER].**

Откроется экран UTILITY.

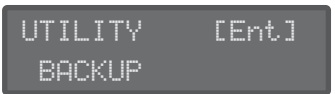

- **3. Кнопками[**K**]/[**J**] выберите функцию и нажмите на кнопку [ENTER].**
	- $\rightarrow$  См. "Описание параметров" (файл PDF).

### Форматирование карты SD

Карты SD приобретаются дополнительно.

- \* Не отключайте питание инструмента и не вынимайте карту в процессе выполнения операций "WRITE" и "BACKUP".
- \* Аккуратно вставляйте карту в слот до упора.
- \* Бесперебойная работа SYSTEM-8 со всеми без исключения карт не гарантируется.
- Блокиратор карты

Служит для защиты данных карты от случайного стирания.

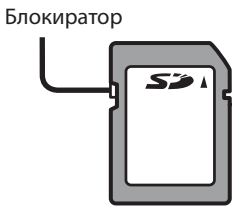

Чтобы включить защиту карты, переместите блокиратор в положение "LOCK". Чтобы разрешить запись данных на карту, переместите блокиратор в противоположное положение.

- Все карты памяти со временем приходят в негодность. Рекомендуется использовать карты памяти в качестве не постоянного хранилища данных, а временного. Также рекомендуется архивировать важные данные на другие носители информации, поддерживаемые инструментом.
- **1. Нажмите на кнопку [MENU].**
- **2. Кнопками[**K**]/[**J**] выберите "UTILITY" и нажмите на кнопку [ENTER].**
- **3. Кнопками[**K**]/[**J**] выберите "SD CARD FORMAT" и нажмите на кнопку [ENTER].**

Выведется запрос на подтверждение.

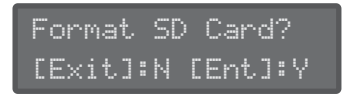

**4. Для выполнения операции нажмите на кнопку [ENTER].**

Для отмены операции нажмите на кнопку [EXIT]. По завершении операции выведется сообщение "Completed!".

### Архивация данных на карту SD

- **1. Нажмите на кнопку [MENU].**
- **2. Кнопками[**K**]/[**J**] выберите "UTILITY" и нажмите на кнопку [ENTER].**
- **3. Кнопками[**K**]/[**J**] выберите "BACKUP" и нажмите на кнопку [ENTER].**
- **4. Введите имя архива.**

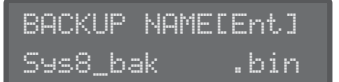

Кнопками[◀]/[▶] перемещайте курсор. Колесом [VALUE] изменяйте символы.

### **5. Нажмите на кнопку [ENTER].**

Выведется запрос на подтверждение.

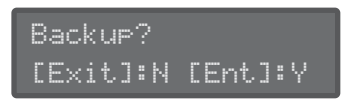

#### **Замечание**

Если файл архива с аналогичным именем уже существует, выведется сообщение "Overwrite?".

#### **6. Для выполнения операции нажмите на кнопку [ENTER].**

Для отмены операции нажмите на кнопку [EXIT].

По завершении операции выведется сообщение "Completed!".

### Восстановление данных архива с карты SD

#### **Замечание**

При выполнении этой операции все данные и установки инструмента переписываются. Если SYSTEM-8 содержит важные данные, предварительно архивируйте их на карту SD под другим именем.

- **1. Нажмите на кнопку [MENU].**
- **2. Кнопками[**K**]/[**J**] выберите "UTILITY" и нажмите на кнопку [ENTER].**
- **3. Кнопками[**K**]/[**J**] выберите "RESTORE" и нажмите на кнопку [ENTER].**
- **4.** Кнопками[◀]/[▶] выберите файл архива, их кото**рого будут восстановлены данные.**

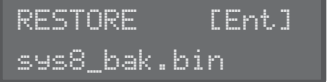

**5. Нажмите на кнопку [ENTER].**

Выведется запрос на подтверждение.

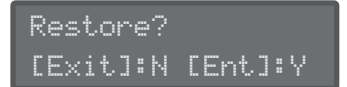

**6. Для выполнения операции нажмите на кнопку [ENTER].**

Для отмены операции нажмите на кнопку [EXIT]. По завершении операции выведется сообщение "Completed!".

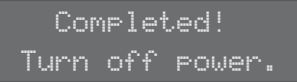

**7. Выключите и снова включите питание SYSTEM-8.**

### Восстановление заводских настроек

- **1. Нажмите на кнопку [MENU].**
- **2. Кнопками[**K**]/[**J**] выберите "UTILITY" и нажмите на кнопку [ENTER].**

Откроется экран UTILITY.

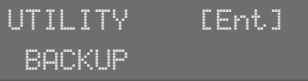

**3. Кнопками[**K**]/[**J**] выберите "FACTORY RESET" и нажмите на кнопку [ENTER].**

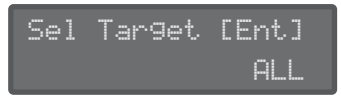

**4. Колесом [VALUE] выберите установки, которые требуется инициализировать.**

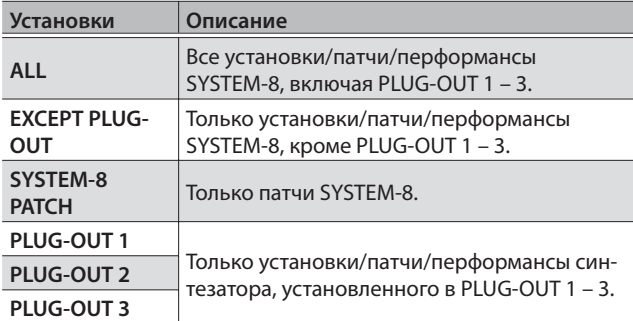

### **5. Нажмите на кнопку [ENTER].**

Выведется запрос на подтверждение.

Factory Reset? [Exit]:N [Ent]:Y

**6. Для выполнения операции нажмите на кнопку [ENTER].**

Для отмены операции нажмите на кнопку [EXIT].

По завершении операции выведется сообщение "Completed!".

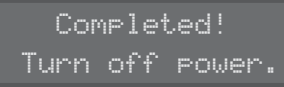

**7. Выключите и снова включите питание SYSTEM-8.**

### Удаление синтезатора PLUG-OUT

- **1. Нажмите на кнопку [MENU].**
- **2. Кнопками[**K**]/[**J**] выберите "UTILITY" и нажмите на кнопку [ENTER].**

Откроется экран UTILITY.

- **3. Кнопками[**K**]/[**J**] выберите "REMOVE PLUG-OUT (PLUG-OUT REMOVE)" и нажмите на кнопку [ENTER].**
- **4. Нажмите на кнопку [PLUG-OUT 1] [PLUG-OUT 3] для синтезатора, который необходимо удалить.** Выведется имя синтезатора plug-out. Чтобы выбрать его для удаления, нажмите на кнопку [ENTER].

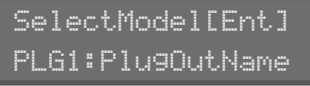

Выведется запрос на подтверждение.

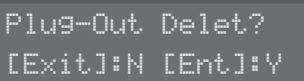

**5. Для выполнения операции нажмите на кнопку [ENTER].**

Для отмены операции нажмите на кнопку [EXIT]. По завершении операции выведется сообщение "Completed!".

### Автоматическое отключение питания

### **1. Нажмите на кнопку [MENU].**

- **2. Кнопками[**K**]/[**J**] выберите "SYSTEM" и нажмите на кнопку [ENTER].**
- **3. Кнопками[**K**]/[**J**] выберите "Auto Off" и колесом [VALUE] измените значение.**

Чтобы питание инструмента автоматически не отключалось, выберите установку "OFF".

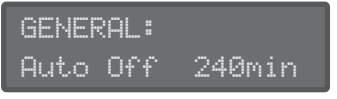

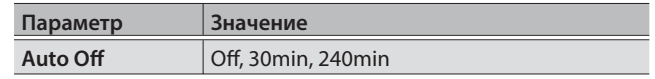

**4. Нажмите на кнопку [EXIT] несколько раз, чтобы перейти на главный экран.**

# Сообщения об ошибках

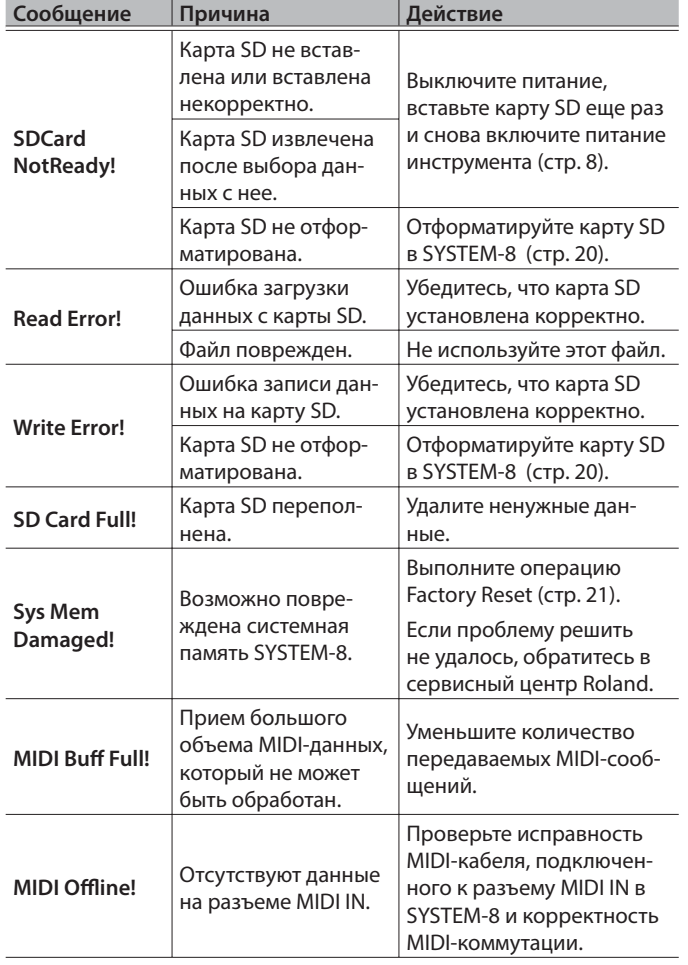

![](_page_21_Picture_354.jpeg)

## Технические характеристики

### Roland SYSTEM-8: синтезатор PLUG-OUT

![](_page_21_Picture_355.jpeg)

\* В интересах модернизации продукции спецификации и/или внешний вид могут быть изменены без отдельного уведомления.

#### **ПРЕДУПРЕЖДЕНИЕ** /Į\

#### **Полностью обесточивайте прибор**

Даже после выключения питания инструмента кнопкой [POWER] он отключается от сети не полностью. Чтобы полностью

![](_page_22_Picture_4.jpeg)

обесточить его, необходимо вынуть вилку сетевого шнура из розетки. Поэтому розетка должна быть расположена в легко доступном месте.

#### **Автоматическое отключение питания**

Питание прибора автоматически отключается через определенный промежуток времени после последней манипуляции

с ним (функция Auto Off ). Чтобы этого не происходило, выключите данную функцию (стр. 21).

#### **Используйте рекомендуемые стойки**

Данный прибор следует устанавливать только на стойку, рекомендуемой компанией Roland.

#### **Используйте устойчивую поверхность**

При размещении прибора на стойке, рекомендуемой компанией Roland, убедитесь, что он расположен устойчиво. Во избежание колебания инструмента не

помещайте его на неустойчивую, шаткую или наклонную поверхности.

#### **Размещение прибора на стойке**

Внимательно следуйте всем инструкциям по установке инструмента на стойку, изложенным в Руководстве пользователя (стр. 7).

![](_page_22_Picture_16.jpeg)

В противном случае инструмент может упасть, что вызовет его повреждение или лолучение травмы.<br>получение травмы.

#### **Используйте прилагаемый сетевой адаптер**

Используйте только прилагаемый сетевой адаптер. Подключайте сетевой шнур только к сети, напряжение в которой совпадает

![](_page_22_Picture_20.jpeg)

с обозначенным на корпусе адаптера. В противном случае можно повредить аппаратуру или получить удар электрическим током. 

**Пользуйтесь прилагаемым сетевым шнуром**

Используйте только прилагаемый сетевой шнур. Этот шнур не должен использоваться для других устройств.

![](_page_22_Picture_24.jpeg)

### **ВНИМАНИЕ**

#### **Используйте только рекомендуемую стойку**

Для использования с данным инструментом предназначена стойка Roland (KS-18Z). Использование других стоек может

привести к опрокидыванию инструмента, получению травм и другим негативным последствиям. 

#### **Следите за состоянием стойки**

Имейте в виду, что возможно опрокидывание инструмента или стойки даже при выполнении всех изложенных в Руководстве

пользователя инструкций. Поэтому при каждом использовании стойки убеждайтесь в устойчивости инструмента и стойки.

#### **Аккуратно обращайтесь с винтом заземления**

Открутив винт заземления, следите за тем, чтобы его случайно не проглотили дети. Если винт выкручивался, закручивайте его как следует, чтобы не потерять.

![](_page_22_Picture_34.jpeg)

**23**

#### Размещение

- Не ставьте предметы на клавиши инструмента, это может привести к выходу их из строя.
- В зависимости от материала и температуры поверхности, на которой стоит прибор, его резиновые ножки могут изменить цвет или испортить поверхность.

#### Ремонт и данные

• При ремонте прибора данные его внутренней памяти могут быть утеряны. Поэтому предварительно их необходимо сохранить. Во время ремонта инструмента особое внимание уделяется сохранности данных внутренней памяти. Однако возможны ситуации, в которых этого добиться невозможно. Компания Roland ответственности за сохранность данных внутренней памяти прибора не несет.

#### Меры предосторожности

- В результате поломки или несоблюдения правил эксплуатации прибора содержимое его памяти может быть утеряно. Чтобы снизить риск потери данных, рекомендуется периодически сохранять содержимое памяти.
- Компания Roland ответственности за сохранность данных не несет.
- Не ударяйте по дисплею и не нажимайте на него.
- Используйте только рекомендуемую педаль экспрессии (EV-5; опциональная). Подключение педалей других типов может привести к поломке инструмента.
- Не используйте коммутационные кабели, которые содержат резисторы.

#### Обращение с запоминающими устройствами

- При изготовлении запоминающих устройств применяются прецизионные технологии. Обращайтесь с ними аккуратно, уделяя особое внимание следующим моментам.
	- Не производите подключение/отключение устройства в процессе обмена с ним информацией.
	- Чтобы предотвратить выход из строя устройства вследствие воздействия статического электричества, прежде чем взять его в руки, снимите с себя статический заряд.

#### Авторские права

- Несанкционированные запись, распространение, продажа, сдача в прокат, публичное воспроизведение и подобные действия, в целом или частично, любого произведения, авторские права на которое принадлежат третьей стороне, запрешены законом.
- Не используйте прибор в целях нелегального распространения аудиоматериалов или нарушающих авторские права третьей стороны. Производитель за противоправные действия пользователя ответственности не несет.
- Права на все музыкальные и видео данные, находящиеся в памяти прибора, принадлежат Roland Corporation.
- Приобретение данного прибора дает право на использование этих данных для создания, демонстрации, записи и распространения оригинального аудиоматериала.
- Приобретение данного прибора НЕ дает права на распространение содержащихся в нем данных в оригинальной или модифицированной формах на любых носителях или по сетям Интернет.
- MMP (Moore Microprocessor Portfolio) обозначает портфолио патента микропроцессорной архитектуры, разработанной Technology Properties Limited (TPL). Компания Roland получила лицензию на данную технологию у TPL Group.
- Логотипы SD  $\sum$  и SDHC  $\sum$  являются торговыми марками SD-3C, LLC.
- ASIO является торговой маркой и программным обеспечением Steinberg Media Technologies GmbH.
- Инструмент содержит программный код eParts, являющийся собственностью eSOL Co., Ltd. eParts является торговой маркой eSOL Co., Ltd. в Японии.
- Инструмент содержит программный код мТ-Kernel, использующийся по лицензии T-License 2.0, предоставленной T-Engine Forum (www.tron.org).
- Roland, BOSS, AIRA, PLUG-OUТ являются зарегистрированными торговыми марками или торговыми марками Roland Corporation в США и/или других странах.
- Все названия продуктов, упомянутые в данном документе, являются торговыми марками или зарегистрированными торговыми марками соответствующих владельцев.

![](_page_24_Picture_0.jpeg)

![](_page_24_Picture_1.jpeg)

## Информация

При необходимости ремонта обращайтесь в техцентр Roland по адресу:

![](_page_24_Picture_4.jpeg)

### **Roland Music**

Дорожная ул., д. 3, корп.6 117 545 Москва, Россия Тел: (495) 981-4964

![](_page_24_Picture_7.jpeg)